## **BAB V**

## **IMPLEMENTASI DAN PENGUJIAN SISTEM**

## **5.1 IMPLEMENTASI SISTEM**

Setelah perancangan system informasi pemesanan design dan cetak undangan berbasis *Website* pada toko Percetakan FY-DESING selesai di rancang dan didesain, maka perancangan system informasi pemesanan design dan cetak undangan berbasis *Website* tersebut siap di implementasikan, Tujuan dari implementasi adalah menerapkan system informasi yang telah dirancang pada kondisi yang sebenarnya.

## **5.1.1 Tampilan Halaman** *Home Website*

Tampilan halaman *Home* ini merupakan bagian rancangan pada gambar 4.21 dan Koding *Program* dapat dilihat pada lampiran. Adapun tampilan Halaman Utama *Website* dapat di lihat pada gambar 5.1 :

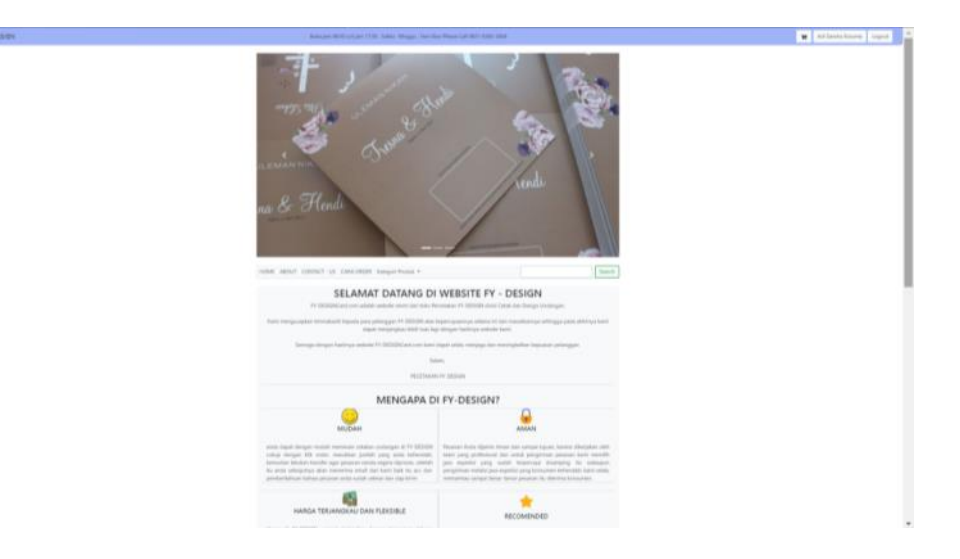

**Gambar 5.1 Tampilan Halaman** *Home Website*

Pada tampilan halaman utama terdapat Menu Login, Logout, Home, About, Contact US, Cara Order, Dan Kategori Produk, dan apabila konsumen telah login dalam website maka menu *button login* di bagian *header* akan berubah menjadi nama si konsumen.

#### **5.1.2 Tampilan Halaman** *About*

Tampilan halaman About ini menampilkan tentang toko percetakan FY-DESIGN secara ringkas dan tampilan halaman *About* ini merupakan rancangan pada gambar 4.22, dan tampilan menu utama dapat di lihat pada gambar 5.2 :

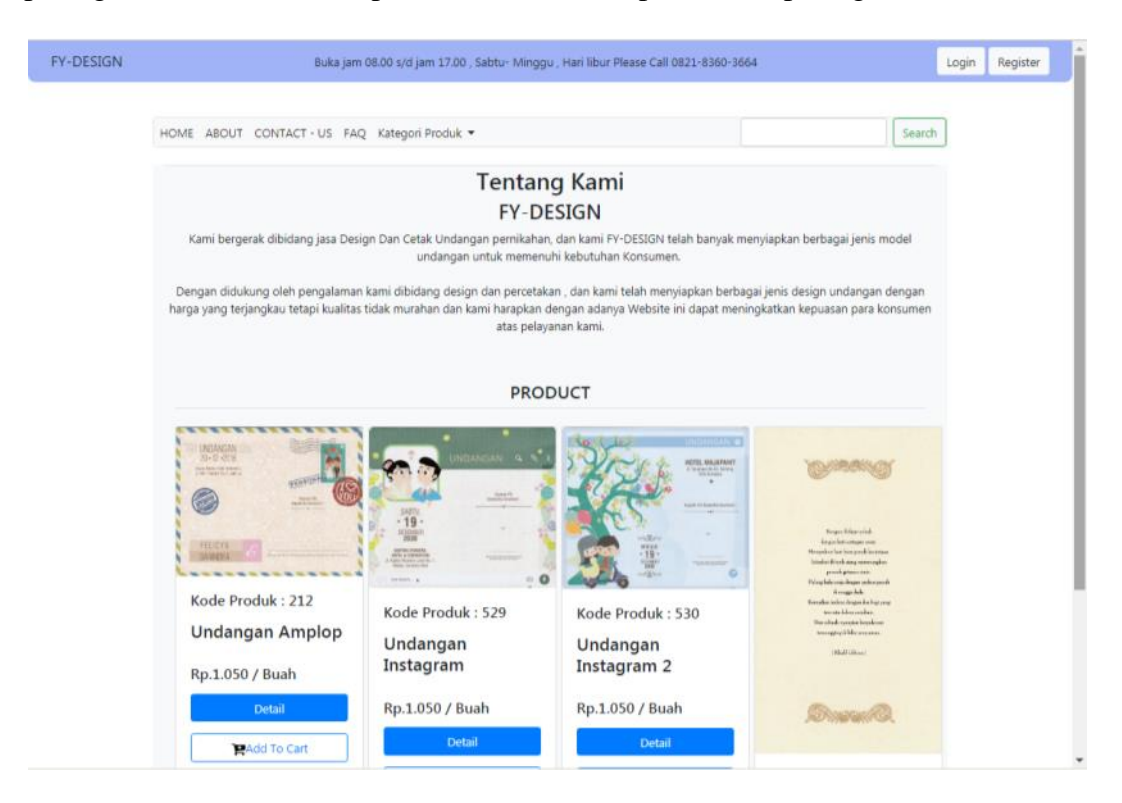

## **Gambar 5.2 Tampilan Halaman About**

Didalam tampilan halaman About berisikan menu yang sama dengan halaman utama karena *design* Halaman tersebut menggunakan *Page Dinamis* agar tidak banyak halaman yang harus di design.

#### **5.1.3 Tampilan Halaman** *Contact-US*

Pada tampilan halaman *Contact-Us* ini merupakan hasil rancangan pada Gambar 4.23, dan tampilan halaman *Contact-Us* ini dapat di lihat pada gambar 5.3:

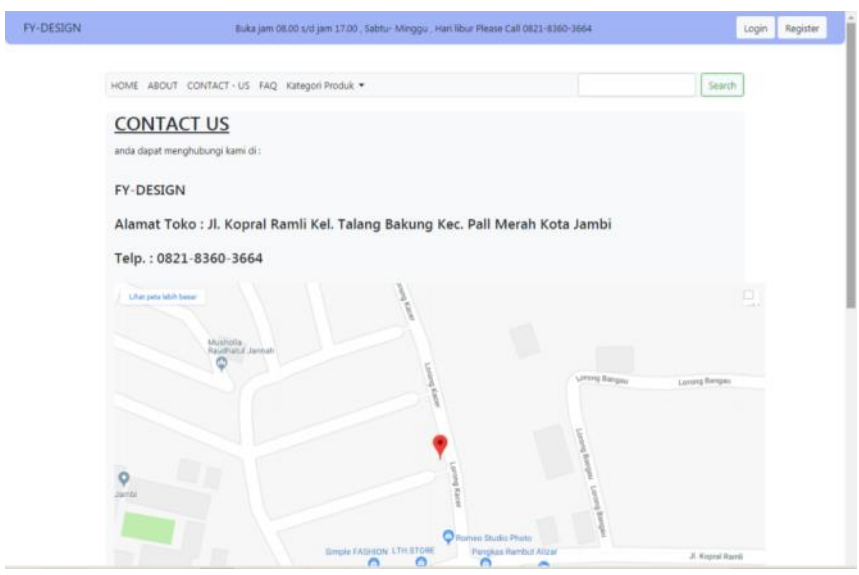

**Gambar 5.3 Tampilan Halaman** *Contact-US*

Halaman *Contact-US* ini menampilkan tentang bagaimana cara menghubungi toko percetakan FY-DESIGN dalam halaman tersebut menampilkan Alamat, No. Telepon dan di Tambah kan *Embed Google Maps* untuk memperjelas lokasi Toko Percetakan FY-DESIGN.

### **5.1.4 Tampilan Halaman FAQ**

Tampilan Halaman Faq ini berisikan tentang Cara Order produk dan halaman ini merupakan bagian rancangan pada gambar 4.24. Adapun tampilan Halaman Cara Order dapat di lihat pada gambar 5.4 :

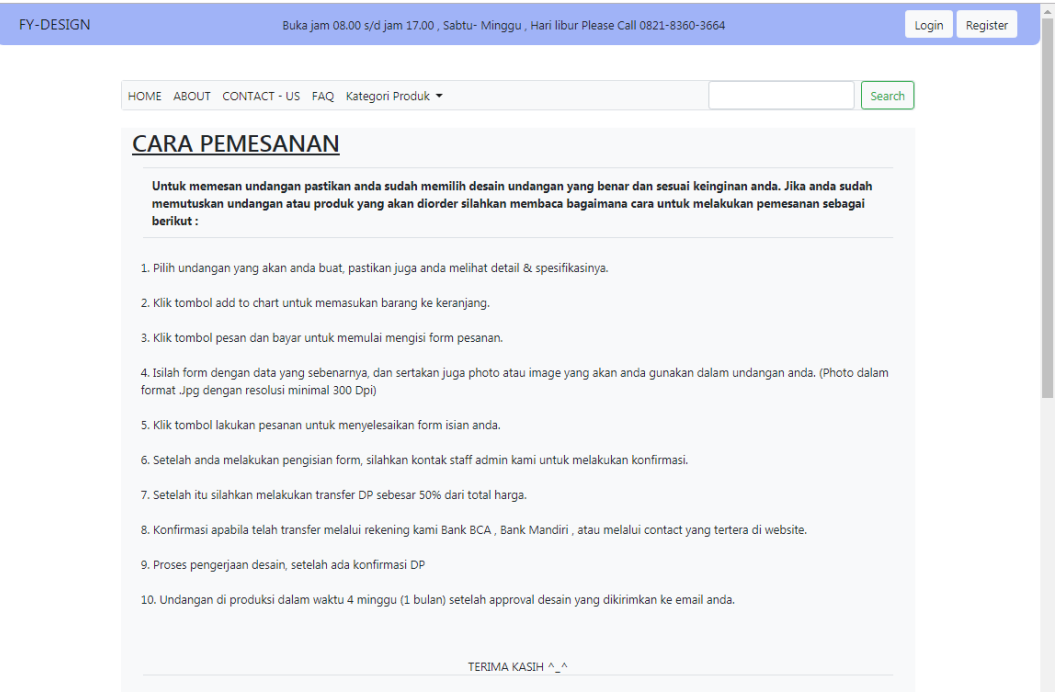

**Gambar 5.4 Tampilan Halaman FAQ**

Halaman Cara Order untuk menampilkan atau bagaimana melakukan order produk di FY – Design sehingga konsumen yang ingin memesan produk pada FY-Design tidak harus langsung menanyakan admin bagaimana cara ordernya.

## **5.1.5 Tampilan Halaman Produk**

Tampilan Halaman Produk ini merupakan rancangan pada gambar 4.28, dan tampilan Halaman Produk ini dapat dilihat pada gambar 5.5 :

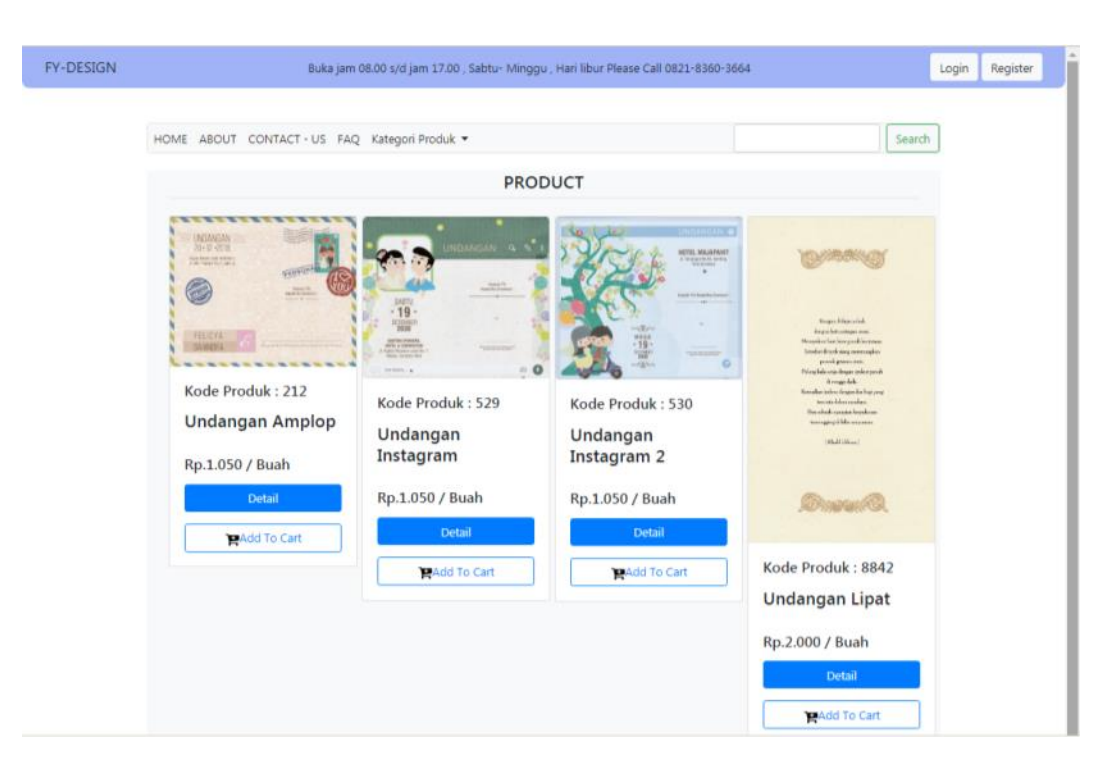

#### **Gambar 5.5 Tampilan Halaman Produk**

Pada Halaman Produk ini akan menampilkan berbagai jenis produk yang ada pada Toko Percetakan FY-DESIGN dalam produk gambar tersebut terdapat *button* detail yang berfungsi untuk menampilkan halaman detail produk dan *button* Add To Cart untuk menambahkan produk kedalam keranjang belanja.

## **5.1.6 Tampilan** *Menu Login* **Untuk Konsumen**

Tampilan *Menu Login* untuk konsumen ini merupakan rancangan pada gambar 4.25, dan tampilan *Menu Login* untuk konsumen ini dapat dilihat pada gambar 5.6 :

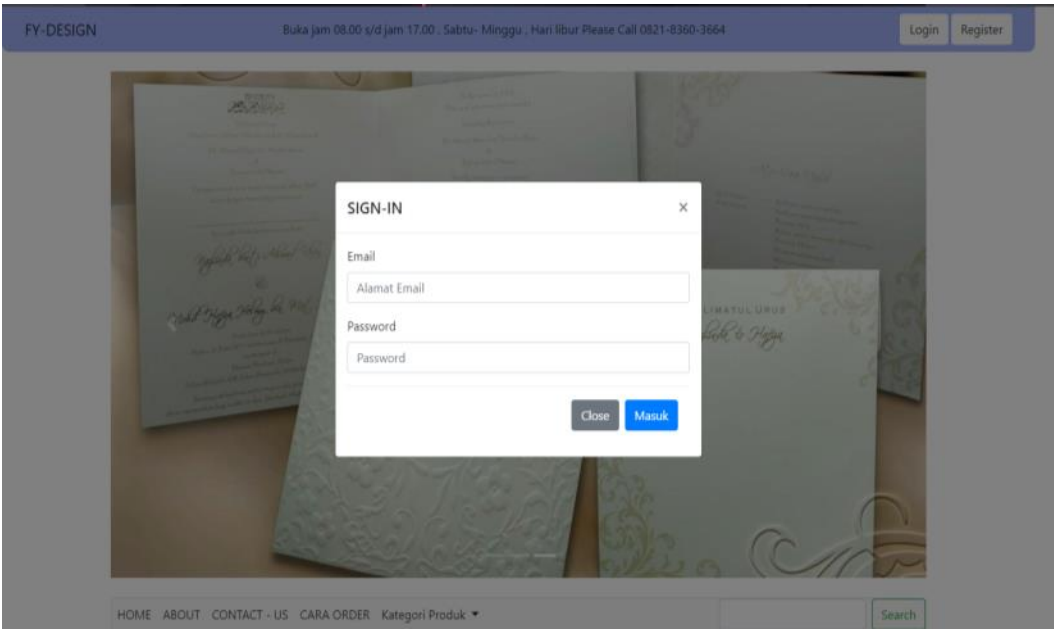

## **Gambar 5.6 Tampilan** *Menu Login* **Untuk Konsumen**

Didalam tampilan *Menu Login* tersebut berfungsi konsumen untuk masuk kedalam akun yang telah di buat oleh konsumen di *website* tersebut, sehingga si konsumen dapat melakukan transaksi di *website* tersebut

# **5.1.7 Tampilan** *Menu Register*

Tampilan *Menu Register* ini merupakan rancangan pada gambar 4.26, dan tampilan *Menu Login* untuk konsumen ini dapat dilihat pada gambar 5.7 :

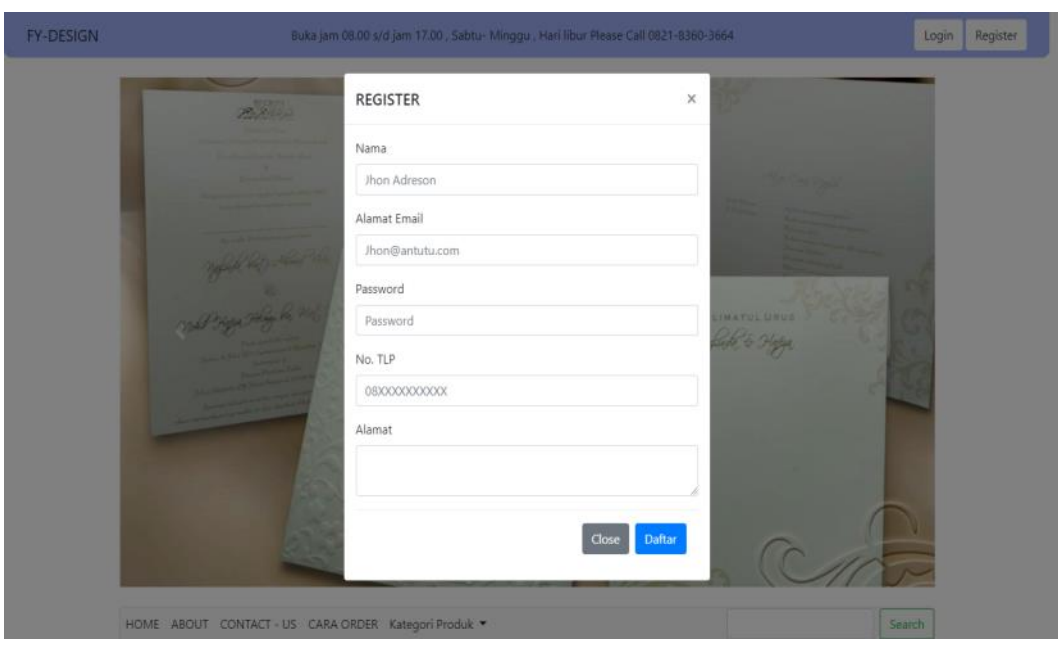

### **Gambar 5.7 Tampilan** *Menu Register*

Didalam tampilan *Menu Register* tersebut terdapat berbagai inputan seperti nama, alamat email, password, No. Tlp dan alamat, dimana itu adalah bagian form yang digunakan si konsumen untuk mendaftarkan akun di website tersebut.

## **5.1.8 Tampilan Halaman Profil Konsumen**

Tampilan Halaman Profil ini merupakan rancangan pada gambar 4.27, dan tampilan Halaman Profil Konsumen ini dapat dilihat pada gambar 5.8 :

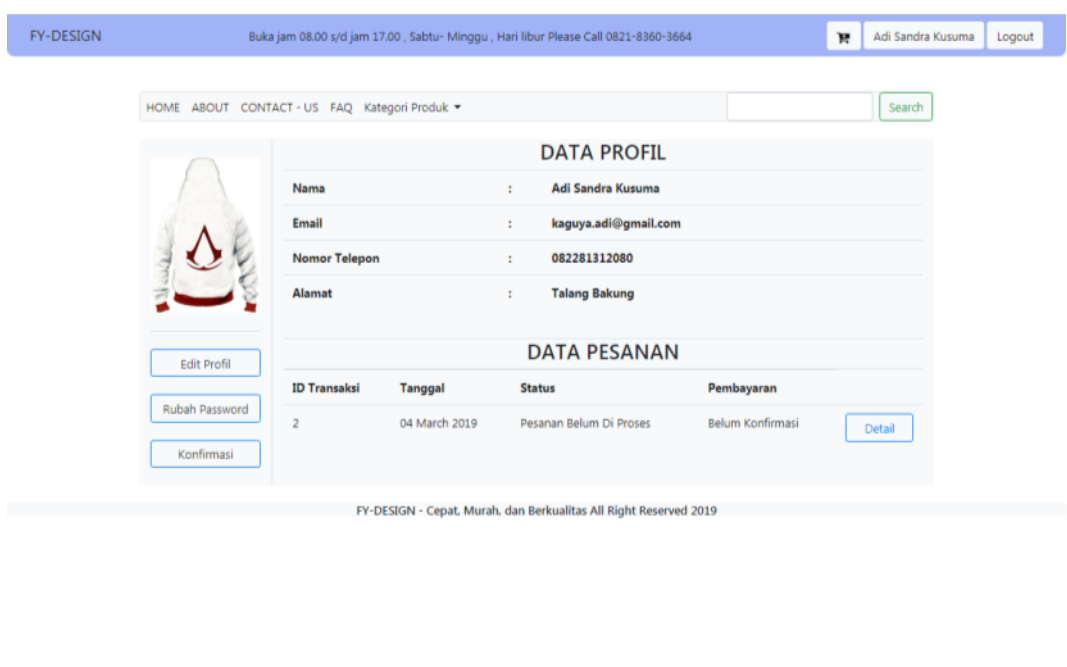

## **Gambar 5.8 Tampilan Halaman Profil Konsumen**

Didalam tampilan Halaman Profil ini menampilkan Data Profil Data Pesanan Konsumen dan terdapat menu untuk Edit Profil, Rubah Password, Dan Konfirmasi Pembayaran yang dilakukan konsumen.

#### **5.1.9 Tampilan Halaman Edit Profil**

Tampilan Halaman Edit Profil ini merupakan rancangan pada gambar 4.31, dan tampilan Halaman Edit Profil Konsumen ini dapat dilihat pada gambar 5.9 :

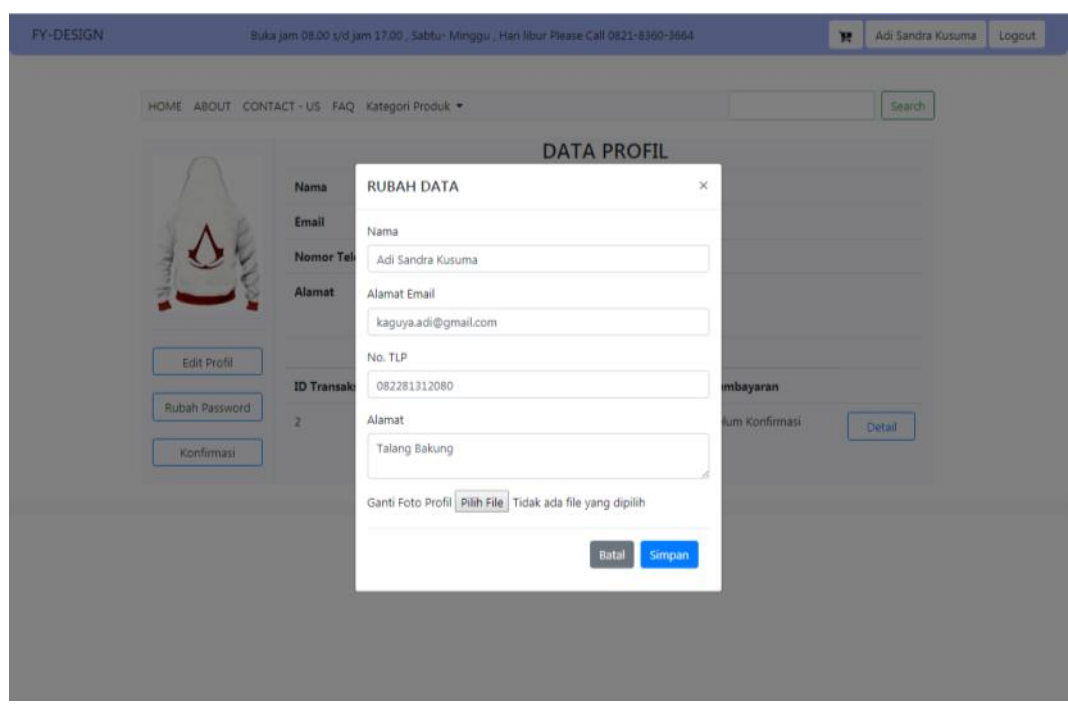

# **Gambar 5.9 Tampilan Halaman Edit Profil**

Didalam tampilan Halaman Edit Profil ini akan menampilkan kembali Data Profil konsumen yang telah di inputkan ke dalam database, dan Konsumen dapat melakukan perubahan ulang data yang dia masukan saat register akun.

## **5.1.10 Tampilan Halaman Rincian Produk**

Tampilan Halaman Rincian Produk ini merupakan rancangan pada gambar 4.29, dan tampilan Halaman Ricinan Produk ini dapat dilihat pada gambar 5.10 :

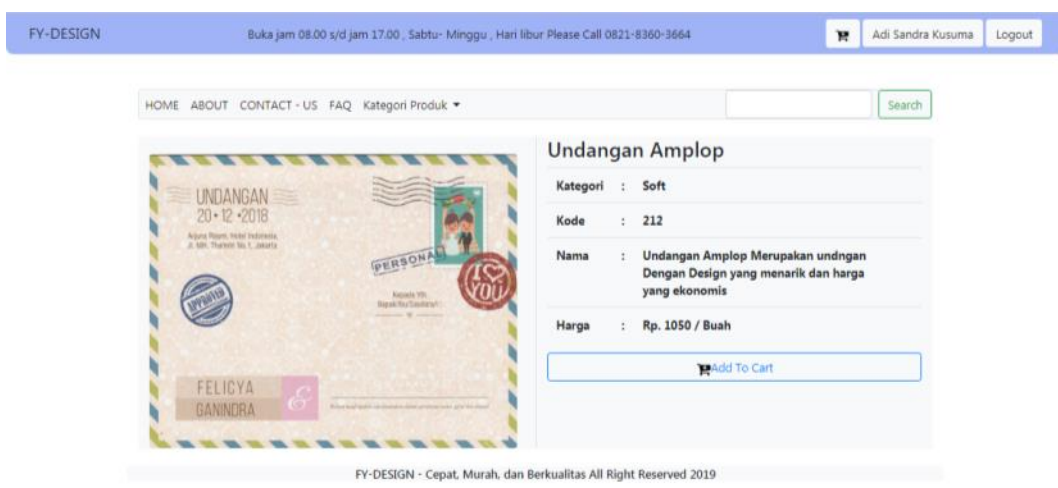

### **Gambar 5.10 Tampilan Halaman Rincian Produk**

Didalam tampilan Halaman Rincian Produk ini akan menampilkan Rincian Data produk yang ada pada Toko Percetakan FY-DESIGN dan setelah melihat detail produk tersebut konsumen dapat langsung memilih tombol *Add To Cart* untuk menambahkan produk ke daftar belanja.

#### **5.1.11 Tampilan Halaman Keranjang**

Tampilan Halaman Rincian Produk ini merupakan rancangan pada gambar 4.35, dan tampilan Halaman Ricinan Produk ini dapat dilihat pada gambar 5.11 :

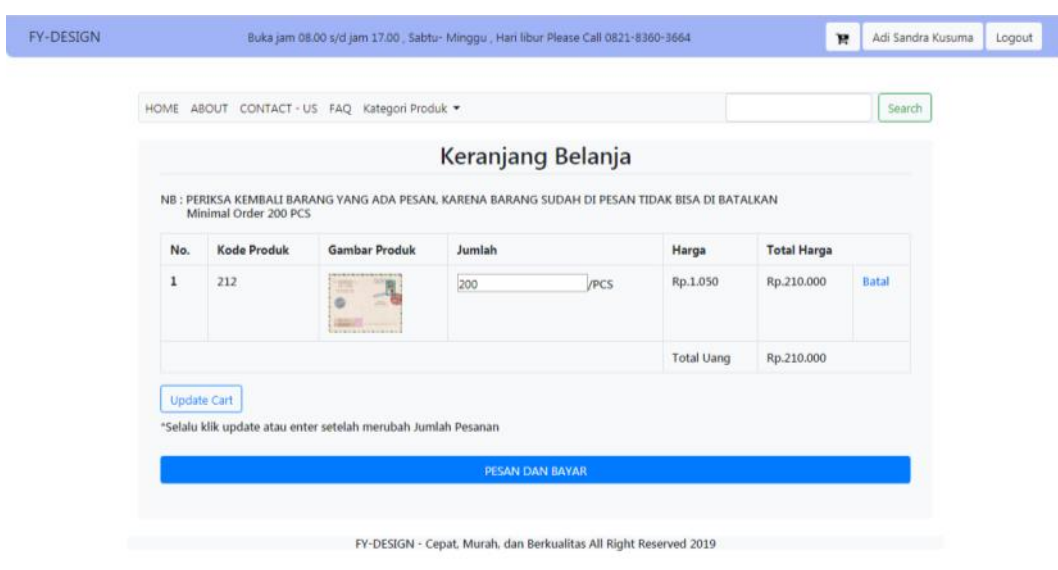

## **Gambar 5.11 Tampilan Halaman Keranjang**

Didalam tampilan Halaman Keranjang ini akan menampilkan Rincian Data produk yang dipesan dan setelah mengisi kuantiti produk tersebut konsumen dapat langsung memilih tombol *update* lalu memilih tombol pesan dan bayar untuk melanjutkan transaksi.

## **5.1.12 Tampilan Halaman Pesan Produk**

Tampilan Halaman Pesan Produk ini merupakan rancangan pada gambar 4.30, dan tampilan Halaman Pesan Produk ini dapat dilihat pada gambar 5.12 :

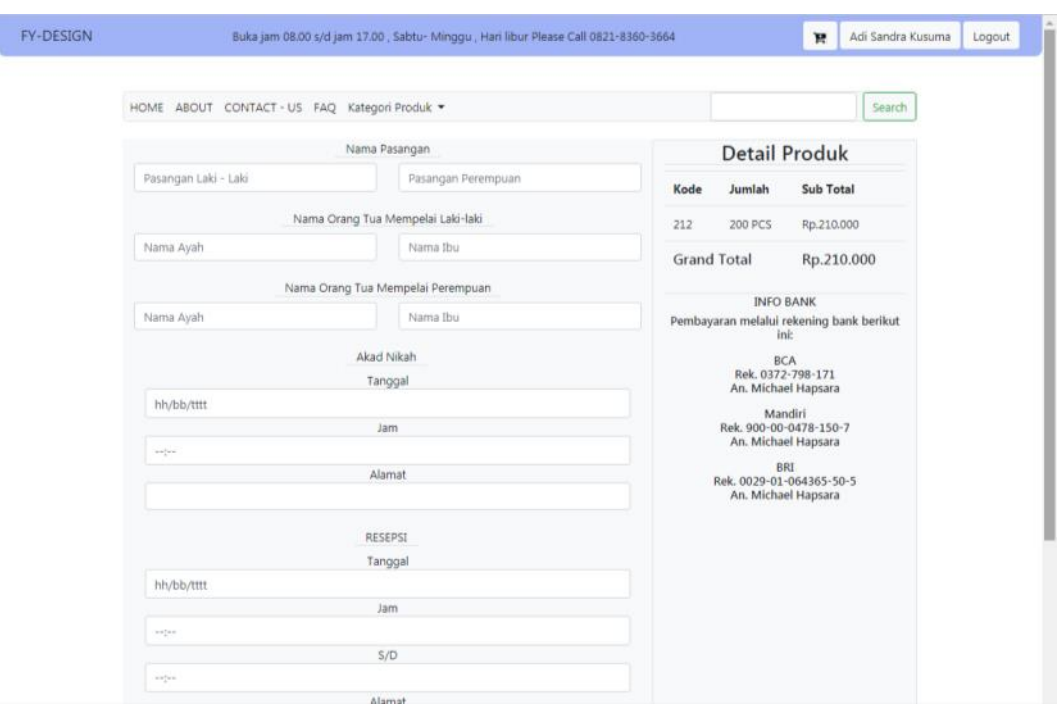

#### **Gambar 5.12 Tampilan Halaman Pesan Produk**

Didalam tampilan Halaman Pesan Produk ini akan menampilkan Rincian Data produk yang ada Sudah Kita tambahkan Kedalam Keranjang Belanja tadi dan untuk menyelesaikan pesanan konsumen harus mengisi data untuk di masukan kedalam design undangan.

## **5.1.13 Tampilan Halaman Edit Pesan Produk**

Tampilan Halaman Edit Pesan Produk ini merupakan rancangan pada gambar 4.32, dan tampilan Edit Halaman Pesan Produk ini dapat dilihat pada gambar 5.13 :

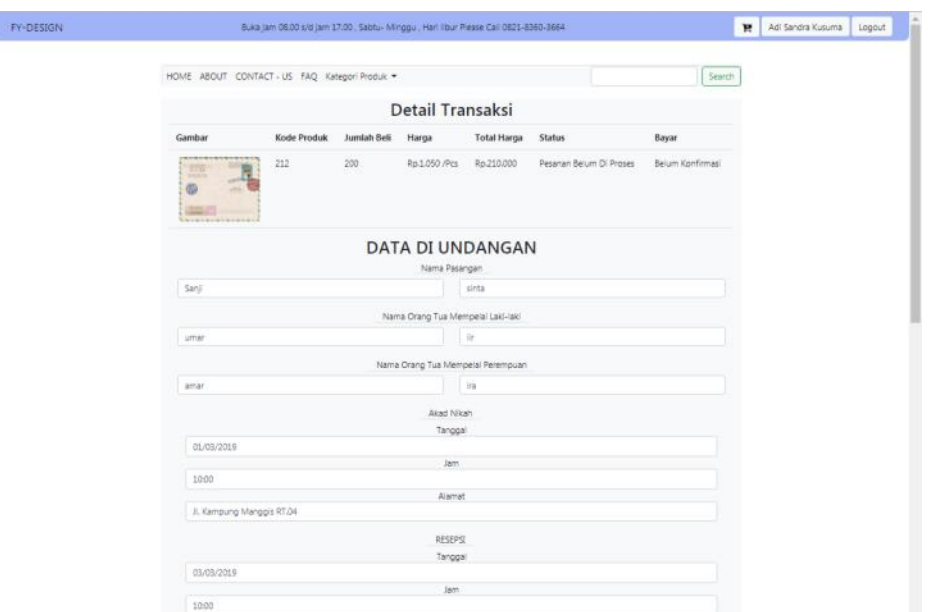

## **Gambar 5.13 Tampilan Halaman Edit Pesan Produk**

Didalam tampilan Halaman Edit Pesan Produk memiliki form yang Tidak

Jauh Berbeda Dengan Halaman Pesan Produk saat pertama kali memesan produk.

## **5.1.14 Tampilan Halaman Utama Admin**

I

Tampilan Halaman utama Admin ini merupakan rancangan pada gambar

4.44, dan tampilan Halaman Pesan Produk ini dapat dilihat pada gambar 5.14 :

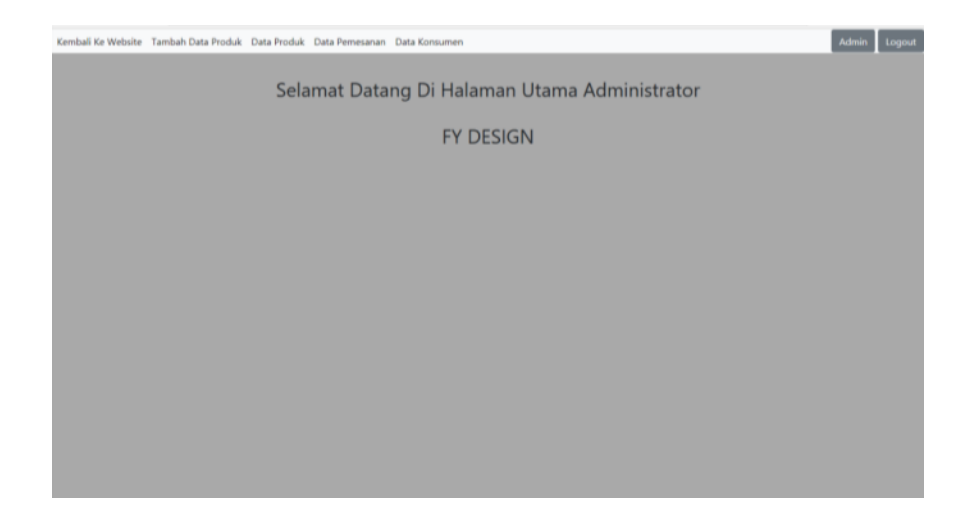

**Gambar 5.14 Tampilan Halaman Utama Admin**

Didalam tampilan Halaman Utama Admin terdapat menu untuk Kembali Ke Website, Tambah Data Produk, Lihat Data Produk, Data Pemesan, Data Konsumen.

#### **5.1.15 Tampilan Halaman Data Produk**

Tampilan Halaman Data Produk ini merupakan rancangan pada gambar 4.45, dan tampilan Halaman Data Produk ini dapat dilihat pada gambar 5.15 :

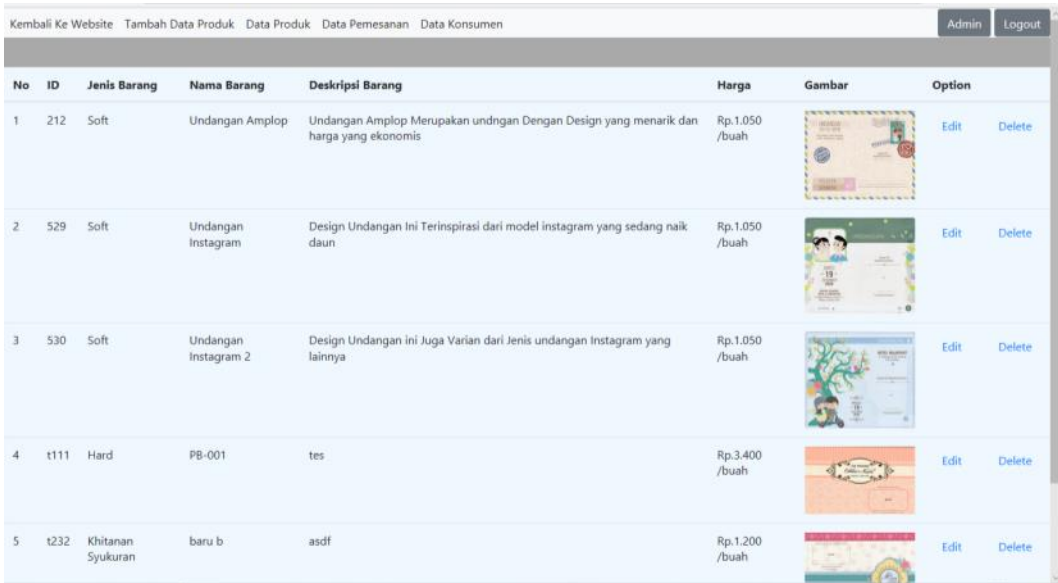

#### **Gambar 5.15 Tampilan Halaman Data Produk**

Didalam tampilan Halaman Data Produk Akan Menampilkan Semua Produk yang telah ada pada Webiste FY-DESIGN dan admin dapat melakukan edit produk dan hapus produk dari *option* yang ada di sebelah gambar.

### **5.1.16 Tampilan Halaman Rincian Data Produk**

Tampilan Halaman Ricnian Data Produk ini merupakan rancangan pada gambar 4.46, dan tampilan Halaman Rincian Data Produk ini dapat dilihat pada gambar 5.16 :

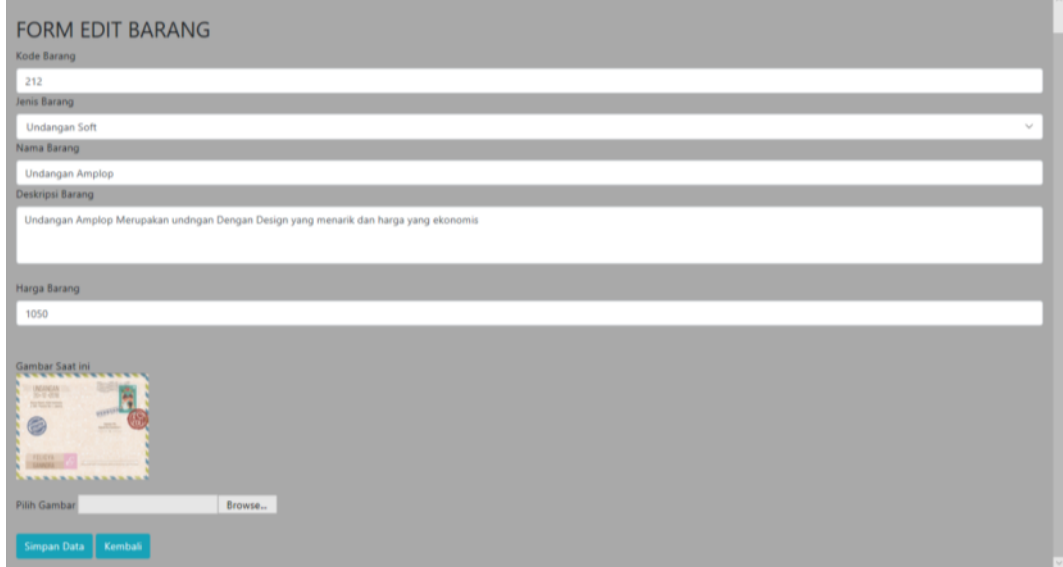

**Gambar 5.16 Tampilan Halaman Rincian Data Produk**

Didalam tampilan Halaman Rincian Data Produk Admin juga bisa langsung mengedit data Produk yang ada.

### **5.1.17 Tampilan Halaman Tambah Data Produk**

Tampilan Halaman Tambah Data Produk ini merupakan rancangan pada gambar 4.49, dan tampilan Halaman Tambah Data Produk ini dapat dilihat pada gambar 5.17 :

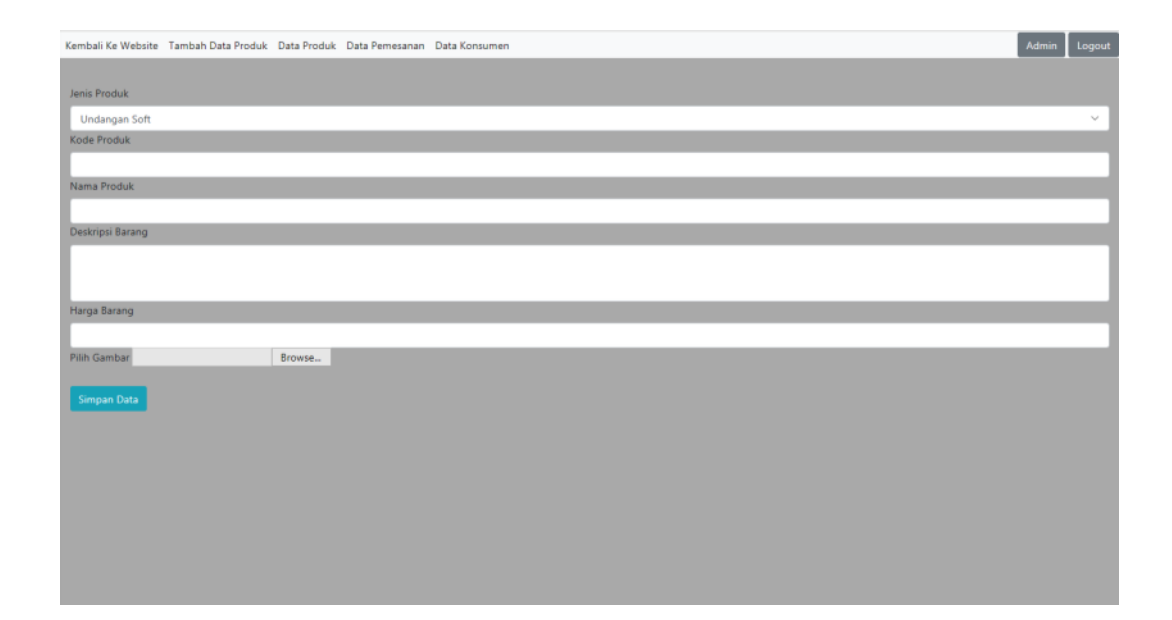

**Gambar 5.17 Tampilan Halaman Tambah Data Produk**

Didalam tampilan Halaman Tambah Data Produk ini memiliki beberapa inputan text untuk memasukan rincian data produk yang akan ditambahkan kedalam website.

# **5.1.18 Tampilan Halaman Data Pesanan**

Tampilan Halaman Data Pesanan ini merupakan rancangan pada gambar 4.50, dan tampilan Halaman Data Pesanan ini dapat dilihat pada gambar 5.18 :

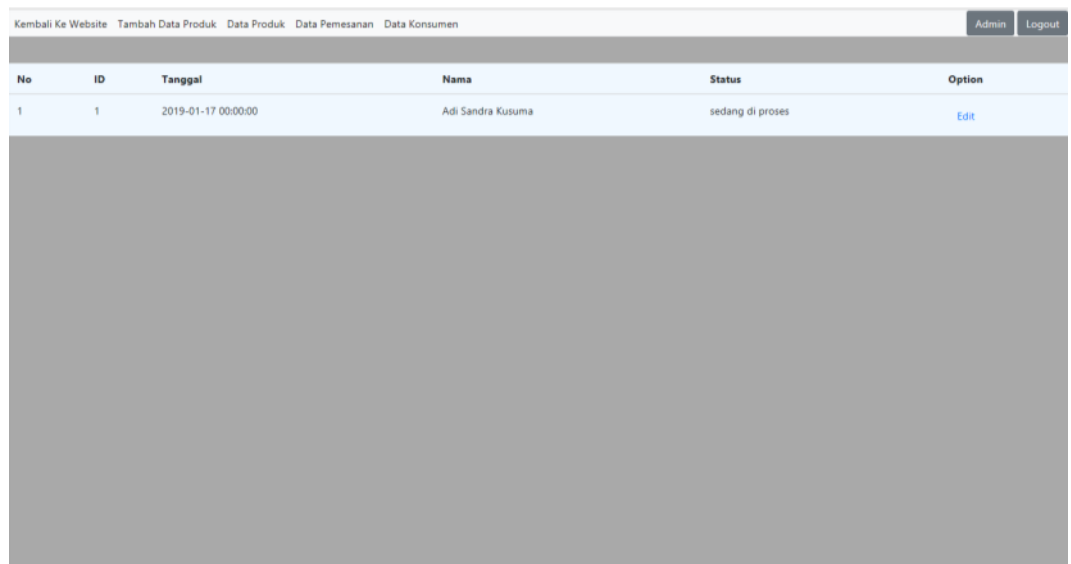

#### **Gambar 5.18 Tampilan Halaman Data Pesanan**

Didalam tampilan Halaman Data Pesanan ini Akan Menampilkan pesanan dan siapa si pemesan dan di sebelah data pesanan terdapat menu edit sehingga admin dapat merubah data pesanan tersebut

### **5.1.19 Tampilan Halaman Data Konsumen**

Tampilan Halaman Data Konsumen ini merupakan rancangan pada gambar 4.52, dan tampilan Halaman Data Konsumen ini dapat dilihat pada gambar 5.19 :

|    |                   | Kembali Ke Website Tambah Data Produk Data Produk Data Pemesanan Data Konsumen |              |                                      | Logout<br>Admin |  |
|----|-------------------|--------------------------------------------------------------------------------|--------------|--------------------------------------|-----------------|--|
| No | Nama Konsumen     | Email                                                                          | Nomor HP     | Alamat                               | Gambar          |  |
|    | Adi Sandra Kusuma | kaguya.adi@gmail.com                                                           | 082281312080 | <b>Talang Bakung</b>                 |                 |  |
|    | putra             | putra@gmail.com                                                                | 2147483647   | Jl. Sersan Tayib RT.04 Kel. Eka Jaya |                 |  |

**Gambar 5.19 Tampilan Halaman Data Konsumen**

Didalam tampilan Halaman Data Konsumen ini hanya akan menampilkan dasa si konsumen.

## **5.2 PENGUJIAN SISTEM**

Pada tahapan ini penulis melakukan pengujian terhadap aplikasi yang telah dihasilkan. Pengujian ini dilakukan dengan menggunakan metode pengujian *Black box* yaitu pengujian fungsionalitas dari program yang akan dijalankan apakah sudah sesuai dengan yang diharapkan baik oleh pengguna, pengujian ini dilakukan agar aplikasi yang dihasilkan telah sesuai dengan tujuan yang ingin dicapai peneliti serta menghindari kesalahan – kesalahan dalam program pada tahapan ini penulis menyajikan bentuk table dengan kolom indentifikasi, deskripsi, prosedur pengujian, masukan, keluaran, keluaran yang diharapkan.

Adapaun beberapa tahap pengujian yang telah penulis lakukan adalah sebagai berikut :

#### **5.2.1 PengujianPerangkat**

Hal yang pertama kali dilakukan dalam mengimplementasikan system ini adalah proses instalasi perangkat - perangkat yang dibutuhkan. Ada paun hasil pengujian dari proses tersebut dapat dilihat padatabel 5.1:

| <b>Modul</b> yang<br>diuji | Perosedur<br>pengujian | Hasil yang<br>diharapkan | <b>Keluaran</b><br>vang<br>dihasilkan | <b>Kesimpulan</b> |
|----------------------------|------------------------|--------------------------|---------------------------------------|-------------------|
| Instalasi                  | Instalasi              | Xampp                    | Xampp                                 | Berhasil          |
| <b>XAMPP</b>               | <b>XAMPP</b>           | Berjalan                 | Berjalan                              |                   |
|                            |                        | Dengan                   | Baik                                  |                   |

**Tabel 5.1 Pengujian Perangkat**

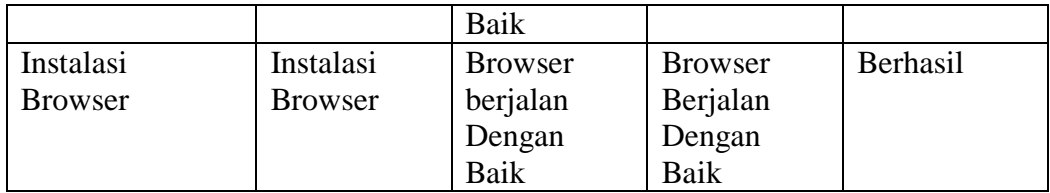

# **5.2.2 Pengujian Halaman Home**

Untuk mengetahui proses Halaman Home Website berjalan dengan baik atau tidak, maka diperlukan suatu pengujian. Hasil dari pengujian Halaman Home Website dapat dilihat pada table 5.2 :

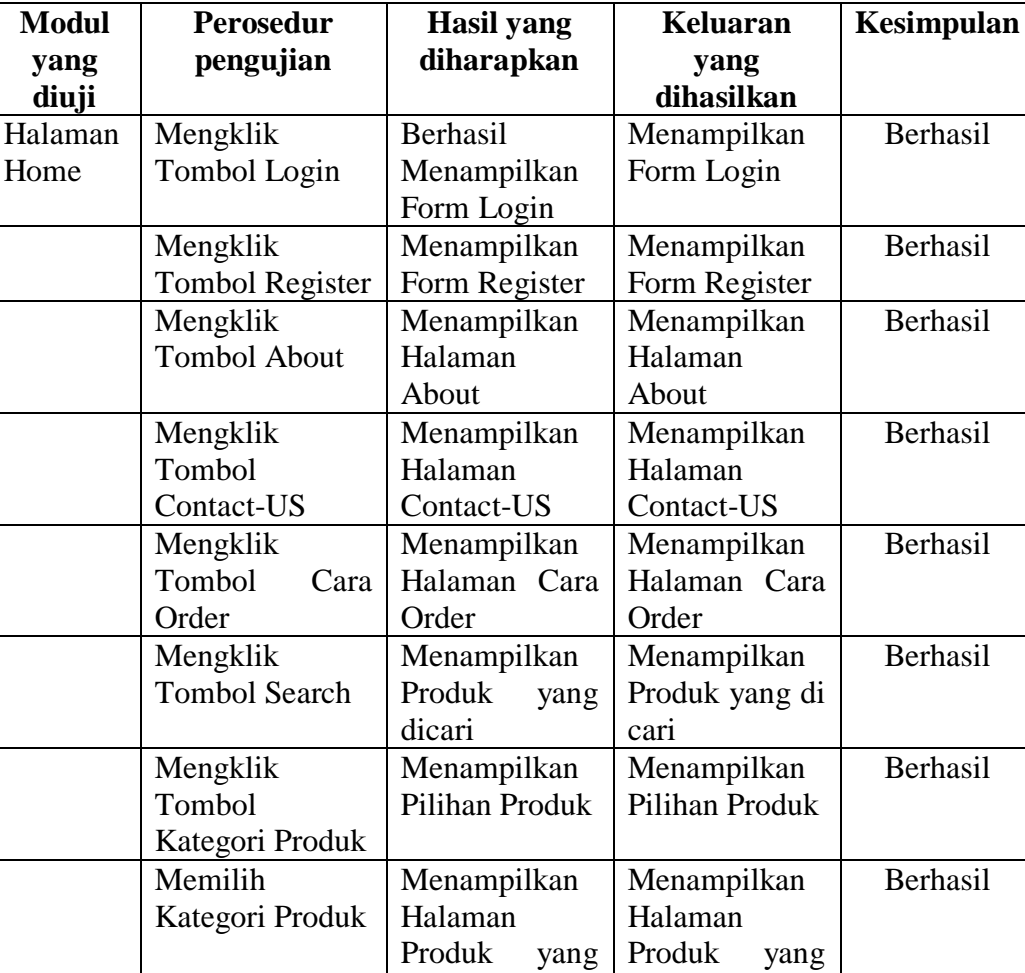

dipilih

dipilih

**Tabel 5.2 Pengujian Halaman Home**

## **5.2.3 Pengujian Halaman About**

Untuk mengetahui proses Halaman About dengan baik atau tidak, maka diperlukan suatu pengujian. Hasil dari pengujian Halaman About dapat dilihat pada table 5.3 :

| <b>Modul</b> | <b>Perosedur</b>     | Hasil yang     | <b>Keluaran</b> | Kesimpulan |
|--------------|----------------------|----------------|-----------------|------------|
| yang         | pengujian            | diharapkan     | yang            |            |
| diuji        |                      |                | dihasilkan      |            |
| Halaman      | Mengklik             | Menampilkan    | Menampilkan     | Berhasil   |
| About        | <b>Tombol Home</b>   | Halaman        | Halaman         |            |
|              |                      | Home           | Home            |            |
|              | Mengklik             | Menampilkan    | Menampilkan     | Berhasil   |
|              | Tombol               | Halaman        | Halaman         |            |
|              | Contact-US           | Contact-US     | Contact-US      |            |
|              | Mengklik             | Menampilkan    | Menampilkan     | Berhasil   |
|              | Tombol<br>Cara       | Halaman Cara   | Halaman Cara    |            |
|              | Order                | Order          | Order           |            |
|              | Mengklik             | Menampilkan    | Menampilkan     | Berhasil   |
|              | <b>Tombol Search</b> | Produk<br>yang | Produk yang di  |            |
|              |                      | dicari         | cari            |            |
|              | Mengklik             | Menampilkan    | Menampilkan     | Berhasil   |
|              | Tombol               | Pilihan Produk | Pilihan Produk  |            |
|              | Kategori Produk      |                |                 |            |
|              | Memilih              | Menampilkan    | Menampilkan     | Berhasil   |
|              | Kategori Produk      | Halaman        | Halaman         |            |
|              |                      | Produk<br>yang | Produk<br>yang  |            |
|              |                      | dipilih        | dipilih         |            |

**Tabel 5.3 Pengujian Halaman About**

#### **5.2.4 Pengujian Halaman FAQ**

Untuk mengetahui proses Halaman FAQ dengan baik atau tidak, maka diperlukan suatu pengujian. Hasil dari pengujian Halaman FAQ dapat dilihat pada table 5.4 :

| <b>Modul</b>  | <b>Perosedur</b> | <b>Hasil</b> yang<br>diharapkan | Keluaran yang<br>dihasilkan | Kesimp<br>ulan |
|---------------|------------------|---------------------------------|-----------------------------|----------------|
| yang<br>diuji | pengujian        |                                 |                             |                |
| Halaman       | Mengklik Tombol  | Menampilkan                     | Menampilkan                 | Berhasil       |
| Cara          | Home             | Halaman Home                    | <b>Halaman Home</b>         |                |
| Order         |                  |                                 |                             |                |
|               | Mengklik Tombol  | Menampilkan                     | Menampilkan                 | Berhasil       |
|               | Contact-US       | Halaman                         | Halaman                     |                |
|               |                  | Contact-US                      | Contact-US                  |                |
|               | Mengklik Tombol  | Menampilkan                     | Menampilkan                 | Berhasil       |
|               | About            | Halaman About                   | Halaman About               |                |
|               | Mengklik Tombol  | Menampilkan                     | Menampilkan                 | Berhasil       |
|               | Search           | Produk<br>yang                  | Produk yang di              |                |
|               |                  | dicari                          | cari                        |                |
|               | Mengklik Tombol  | Menampilkan                     | Menampilkan                 | Berhasil       |
|               | Kategori Produk  | Pilihan Produk                  | Pilihan Produk              |                |
|               | Memilih Kategori | Menampilkan                     | Menampilkan                 | Berhasil       |
|               | Produk           | Halaman Produk                  | Halaman                     |                |
|               |                  | yang dipilih                    | Produk<br>yang              |                |
|               |                  |                                 | dipilih                     |                |

**Tabel 5.4 Pengujian Halaman FAQ**

# **5.2.5 Pengujian Halaman Produk**

Untuk mengetahui proses Halaman Produk dengan baik atau tidak, maka diperlukan suatu pengujian. Hasil dari pengujian Halaman Produk dapat dilihat pada table 5.5 :

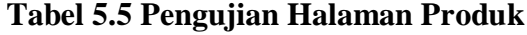

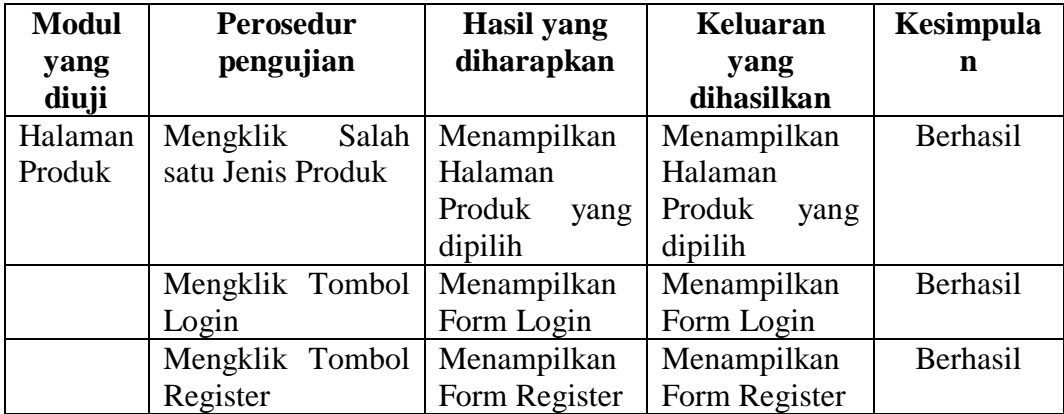

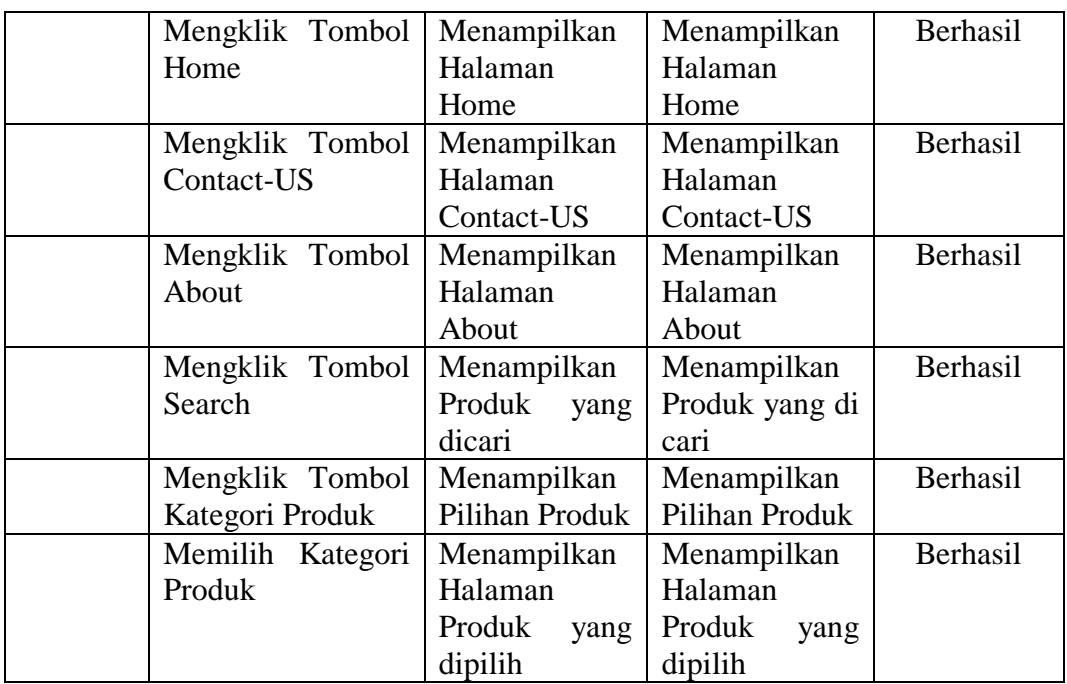

## **5.2.6 Pengujian Form Login**

Untuk mengetahui proses Form Login berjalan dengan baik atau tidak, maka diperlukan suatu pengujian. Hasil dari pengujian From Login dapat dilihat pada table 5.6 :

| <b>Modul</b> | <b>Perosedur</b>      | <b>Hasil</b> yang | <b>Keluaran</b> | Kesimpulan |
|--------------|-----------------------|-------------------|-----------------|------------|
| yang         | pengujian             | diharapkan        | yang            |            |
| diuji        |                       |                   | dihasilkan      |            |
| Form         | Alamat<br>Input       | Alamat<br>email   | email<br>Alamat | Berhasil   |
| Login        | Email                 | terinput          | bisa terinput   |            |
|              | <b>Input Password</b> | Password          | Password bisa   | Berhasil   |
|              |                       | terinput          | terinput        |            |
|              | <b>Klik Masuk</b>     | <b>Masuk</b>      | Masuk<br>Dapat  | Berhasil   |
|              |                       | kehalaman         | halaman<br>ke   |            |
|              |                       | dalam<br>website  | website dalam   |            |
|              |                       | keadaan login     | keadaan login   |            |
|              | <b>Klik Close</b>     | Form<br>Login     | Menutup Form    | Berhasil   |
|              |                       | Tertutup          | Login           |            |

**Tabel 5.6 Pengujian From Login**

## **5.2.7 Pengujian From Register**

Untuk mengetahui proses Form Register berjalan dengan baik atau tidak, maka diperlukan suatu pengujian. Hasil dari pengujian From Register dapat dilihat pada table 5.7 :

| <b>Modul</b>  | <b>Perosedur</b>  | <b>Hasil</b> yang | <b>Keluaran</b>    | Kesimpulan |
|---------------|-------------------|-------------------|--------------------|------------|
| yang<br>diuji | pengujian         | diharapkan        | yang<br>dihasilkan |            |
| Form          | Konsumen          | Nama Berhasil     | Nama Terinput      | Berhasil   |
| Register      | Menginput         | Terinput          | kedalam form       |            |
|               | Nama              | Kedalam Form      |                    |            |
|               | Konsumen          | Email Berhasil    | Email Terinput     | Berhasil   |
|               | Menginput         | Terinput          | kedalam form       |            |
|               | Email             | Kedalam Form      |                    |            |
|               | Konsumen          | Password          | Password           | Berhasil   |
|               | Menginput         | Berhasil          | Terinput           |            |
|               | Password          | Terinput          | kedalam form       |            |
|               |                   | Kedalam Form      |                    |            |
|               | Konsumen          | No.Tlp            | No.Tlp             | Berhasil   |
|               | Menginput<br>No.  | Berhasil          | Terinput           |            |
|               | Tlp               | Terinput          | kedalam form       |            |
|               |                   | Kedalam Form      |                    |            |
|               | Konsumen          | Alamat            | Alamat             | Berhasil   |
|               | Menginput         | Terinput          | Terinput           |            |
|               | <b>Alamat</b>     | Kedalam Form      | kedalam form       |            |
|               | Klik Daftar       | berhasil<br>Data  | Menampilkan        | Berhasil   |
|               |                   | masuk             | Pemberitahuan      |            |
|               |                   | kedatabase        | berhasil<br>di     |            |
|               |                   |                   | daftarkan          |            |
|               | <b>Klik Close</b> | Form Register     | Menutup Form       | Berhasil   |
|               |                   | tertutup          | Register           |            |

**Tabel 5.7 Pengujian From Register**

#### **5.2.8 Pengujian Halaman Profil**

Untuk mengetahui proses Halaman Profil berjalan dengan baik atau tidak, maka diperlukan suatu pengujian. Hasil dari pengujian Halaman Profil dapat dilihat pada table 5.8 :

| <b>Modul</b> | Perosedur            | <b>Hasil</b> yang | <b>Keluaran</b> | Kesimpulan |
|--------------|----------------------|-------------------|-----------------|------------|
| yang         | pengujian            | diharapkan        | yang            |            |
| diuji        |                      |                   | dihasilkan      |            |
| Halaman      | Klik nama user       | Berhasil          | Menampilkan     | Berhasil   |
| Profil       |                      | menampilkan       | halaman profil  |            |
|              |                      | halaman profil    |                 |            |
|              | Klik tombol edit     | Berhasil          | Menampilkan     | Berhasil   |
|              | profil               | menampilkan       | halaman<br>edit |            |
|              |                      | halaman<br>edit   | profil          |            |
|              |                      | profil            |                 |            |
|              | Klik<br>tombol       | Berhasil          | Menampilkan     | Berhasil   |
|              | rubah password       | menampilkan       | halaman         |            |
|              |                      | halaman           | password        |            |
|              |                      | password          |                 |            |
|              | Klik<br>tombol       | Berhasil          | Menampilkan     | Berhasil   |
|              | Konfirmasi           | menampilkan       | Konfirmasi      |            |
|              |                      | Konfirmasi        |                 |            |
|              | Mengklik Salah       | Menampilkan       | Menampilkan     | Berhasil   |
|              | Jenis<br>satu        | Halaman           | Halaman         |            |
|              | Produk               | Produk<br>yang    | Produk<br>yang  |            |
|              |                      | dipilih           | dipilih         |            |
|              | Mengklik             | Menampilkan       | Menampilkan     | Berhasil   |
|              | <b>Tombol Home</b>   | Halaman           | Halaman         |            |
|              |                      | Home              | Home            |            |
|              | Mengklik             | Menampilkan       | Menampilkan     | Berhasil   |
|              | Tombol               | Halaman           | Halaman         |            |
|              | Contact-US           | Contact-US        | Contact-US      |            |
|              | Mengklik             | Menampilkan       | Menampilkan     | Berhasil   |
|              | <b>Tombol About</b>  | Halaman           | Halaman         |            |
|              |                      | About             | About           |            |
|              | Mengklik             | Menampilkan       | Menampilkan     | Berhasil   |
|              | <b>Tombol Search</b> | Produk<br>yang    | Produk yang di  |            |
|              |                      | dicari            | cari            |            |

**Tabel 5.8 Pengujian Halaman Profil**

# **5.2.9 Pengujian Halaman Edit Profil**

Untuk mengetahui proses Halaman Edit Profil berjalan dengan baik atau tidak, maka diperlukan suatu pengujian. Hasil dari pengujian Halaman Edit Profil dapat dilihat pada table 5.9 :

| <b>Modul</b>  | <b>Perosedur</b>  | <b>Hasil</b> yang | <b>Keluaran</b>    | Kesimpulan |
|---------------|-------------------|-------------------|--------------------|------------|
| yang<br>diuji | pengujian         | diharapkan        | yang<br>dihasilkan |            |
| Form Edit     | Konsumen          | Nama Berhasil     | Nama Terinput      | Berhasil   |
| Profil        | Menginput         | Terinput          | kedalam form       |            |
|               | Nama              | Kedalam Form      |                    |            |
|               | Konsumen          | Email Berhasil    | Email Terinput     | Berhasil   |
|               | Menginput         | Terinput          | kedalam form       |            |
|               | Email             | Kedalam Form      |                    |            |
|               | Konsumen          | No.Tlp            | No.Tlp             | Berhasil   |
|               | Menginput<br>No.  | Berhasil          | Terinput           |            |
|               | Tlp               | Terinput          | kedalam form       |            |
|               |                   | Kedalam Form      |                    |            |
|               | Konsumen          | Alamat            | Alamat             | Berhasil   |
|               | Menginput         | Terinput          | Terinput           |            |
|               | <b>Alamat</b>     | Kedalam Form      | kedalam form       |            |
|               | Klik Daftar       | berhasil<br>Data  | Menampilkan        | Berhasil   |
|               |                   | masuk             | Pemberitahuan      |            |
|               |                   | kedatabase        | berhasil<br>di     |            |
|               |                   |                   | daftarkan          |            |
|               | <b>Klik Close</b> | Form Register     | Menutup Form       | Berhasil   |
|               |                   | tertutup          | Register           |            |

**Tabel 5.9 Pengujian Halaman Edit Profil**

## **5.2.10 Pengujian Halaman Rincian Produk**

Untuk mengetahui proses Halaman Rincian Produk berjalan dengan baik atau tidak, maka diperlukan suatu pengujian. Hasil dari pengujian Halaman Rincian Produk dapat dilihat pada table 5.10 :

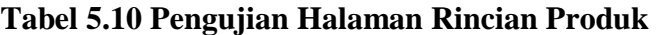

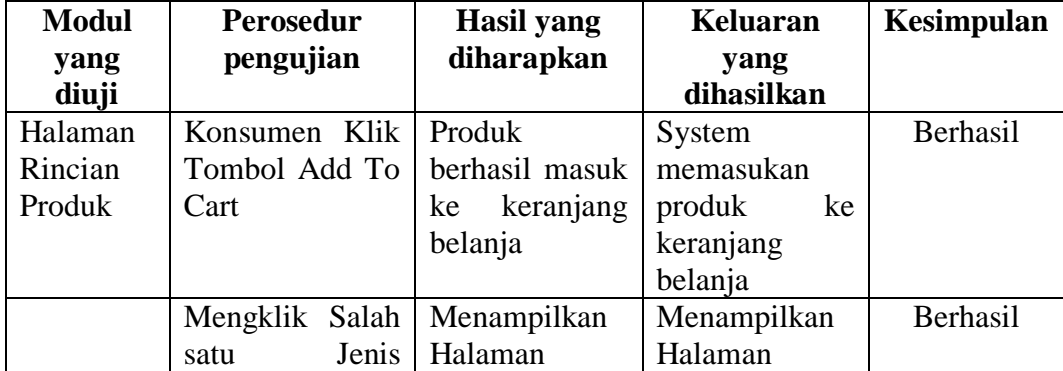

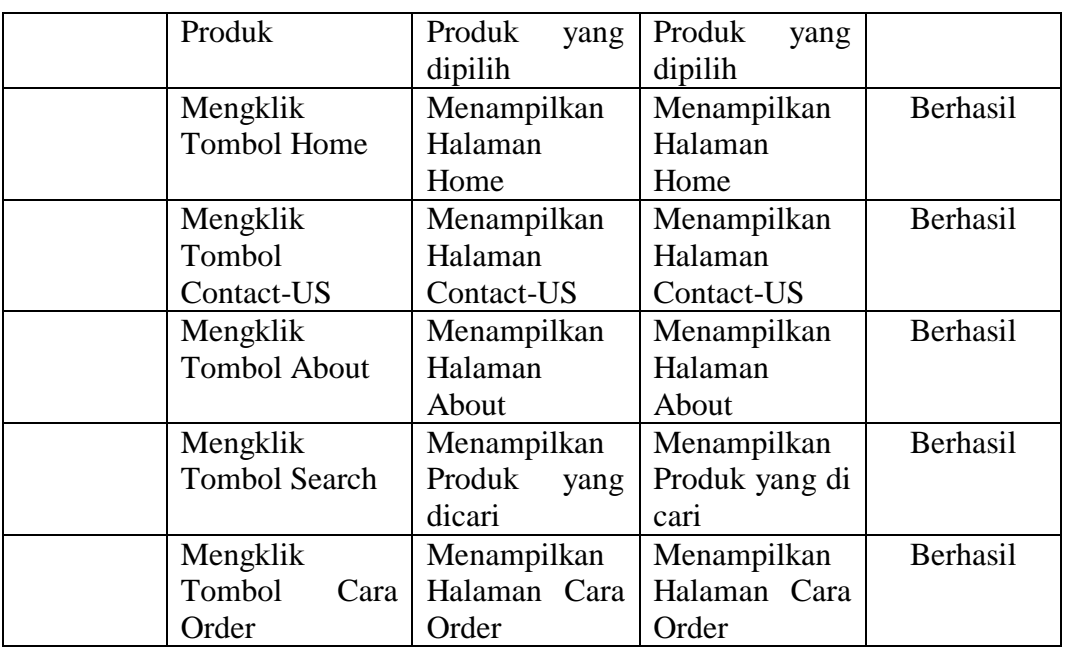

# **5.2.11 Pengujian Halaman Pesan Produk**

Untuk mengetahui proses Halaman Pesan Produk berjalan dengan baik atau tidak, maka diperlukan suatu pengujian. Hasil dari pengujian Halaman Pesan Produk dapat dilihat pada table 5.11 :

| <b>Modul</b> | <b>Perosedur</b>  | <b>Hasil</b> yang | <b>Keluaran</b>   | Kesimpulan |
|--------------|-------------------|-------------------|-------------------|------------|
| yang         | pengujian         | diharapkan        | yang              |            |
| diuji        |                   |                   | dihasilkan        |            |
| Halaman      | Konsumen          | Nama              | Nama              | Berhasil   |
| Pesan        | menginput nama    | pasangan          | pasangan          |            |
| Produk       | Pasangan          | berhasil          | terinput          |            |
|              |                   | terinput ke text  | kedalam           |            |
|              |                   | box               | textbox           |            |
|              | Konsumen          | Nama<br>orang     | Nama<br>orang     | Berhasil   |
|              | menginput nama    | Pasangan<br>tua   | Pasangan<br>tua   |            |
|              | orang<br>tua      | berhasil          | terinput          |            |
|              | Pasangan          | terinput ke text  | kedalam           |            |
|              |                   | box               | textbox           |            |
|              | Konsumen          | tanggal,<br>data  | data<br>tanggal,  | Berhasil   |
|              | menginput<br>data | dan<br>jam,       | dan<br>jam,       |            |
|              | tanggal,<br>jam,  | alamat<br>akad    | alamat<br>akad    |            |
|              | dan alamat akad   | nikah berhasil    | nikah<br>terinput |            |

**Tabel 5.11 Pengujian Halaman Pesan Produk**

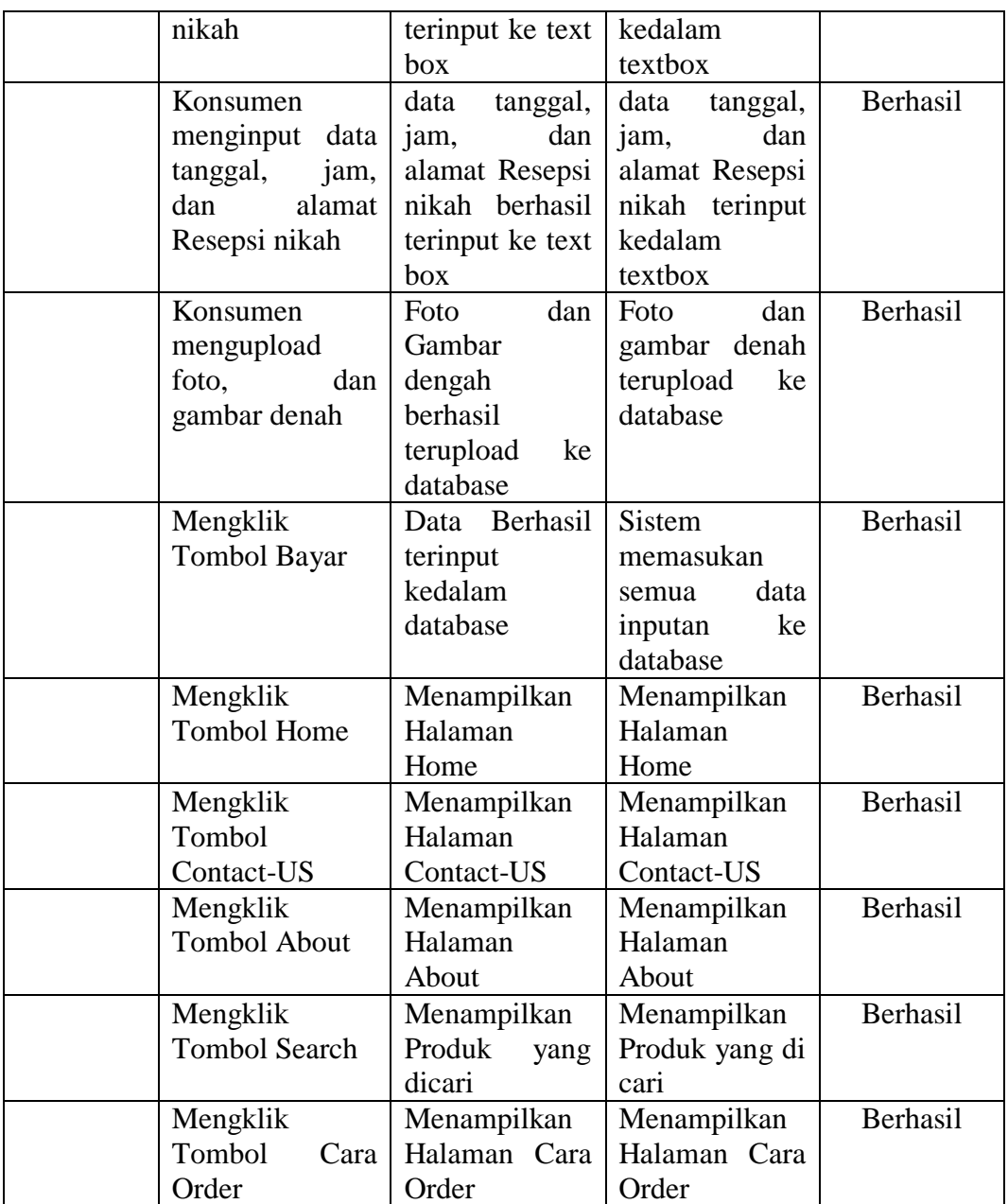

## **5.2.12 Pengujian Halaman Edit Pesan Produk**

Untuk mengetahui proses Halaman Edit Pesan Produk berjalan dengan baik atau tidak, maka diperlukan suatu pengujian. Hasil dari pengujian Halaman Edit Pesan Produk dapat dilihat pada table 5.12 :

| <b>Modul</b> | Perosedur           | <b>Hasil</b> yang | Keluaran         | <b>Kesimpulan</b> |
|--------------|---------------------|-------------------|------------------|-------------------|
| yang         | pengujian           | diharapkan        | yang             |                   |
| diuji        |                     |                   | dihasilkan       |                   |
| Halaman      | Konsumen            | Nama              | Nama             | Berhasil          |
| Edit         | menginput nama      | pasangan          | pasangan         |                   |
| Pesan        | Pasangan            | berhasil          | terinput         |                   |
| Produk       |                     | terinput ke text  | kedalam          |                   |
|              |                     | box               | textbox          |                   |
|              | Konsumen            | Nama<br>orang     | Nama<br>orang    | Berhasil          |
|              | menginput nama      | Pasangan<br>tua   | Pasangan<br>tua  |                   |
|              | orang<br>tua        | berhasil          | terinput         |                   |
|              | Pasangan            | terinput ke text  | kedalam          |                   |
|              |                     | box               | textbox          |                   |
|              | Konsumen            | data<br>tanggal,  | data<br>tanggal, | Berhasil          |
|              | menginput<br>data   | dan<br>jam,       | dan<br>jam,      |                   |
|              | tanggal,<br>jam,    | alamat<br>akad    | alamat<br>akad   |                   |
|              | dan alamat akad     | nikah berhasil    | nikah terinput   |                   |
|              | nikah               | terinput ke text  | kedalam          |                   |
|              |                     | box               | textbox          |                   |
|              | Konsumen            | data<br>tanggal,  | data tanggal,    | Berhasil          |
|              | menginput data      | dan<br>jam,       | dan<br>jam,      |                   |
|              | tanggal,<br>jam,    | alamat Resepsi    | alamat Resepsi   |                   |
|              | alamat<br>dan       | nikah berhasil    | nikah terinput   |                   |
|              | Resepsi nikah       | terinput ke text  | kedalam          |                   |
|              |                     | box               | textbox          |                   |
|              | Konsumen            | Foto<br>dan       | Foto<br>dan      | Berhasil          |
|              | mengupload          | Gambar            | gambar denah     |                   |
|              | foto,<br>dan        | dengah            | terupload<br>ke  |                   |
|              | gambar denah        | berhasil          | database         |                   |
|              |                     | terupload<br>ke   |                  |                   |
|              |                     | database          |                  |                   |
|              | Mengklik            | Data Berhasil     | Sistem           | Berhasil          |
|              | Tombol Simpan       | terinput          | memasukan        |                   |
|              |                     | kedalam           | data<br>semua    |                   |
|              |                     | database          | inputan<br>ke    |                   |
|              |                     |                   | database         |                   |
|              | Mengklik            | Menampilkan       | Menampilkan      | Berhasil          |
|              | <b>Tombol Home</b>  | Halaman           | Halaman          |                   |
|              |                     | Home              | Home             |                   |
|              | Mengklik            | Menampilkan       | Menampilkan      | Berhasil          |
|              | Tombol              | Halaman           | Halaman          |                   |
|              | Contact-US          | Contact-US        | Contact-US       |                   |
|              | Mengklik            | Menampilkan       | Menampilkan      | Berhasil          |
|              | <b>Tombol About</b> | Halaman           | Halaman          |                   |

**Tabel 5.12 Pengujian Halaman Edit Pesan Produk**

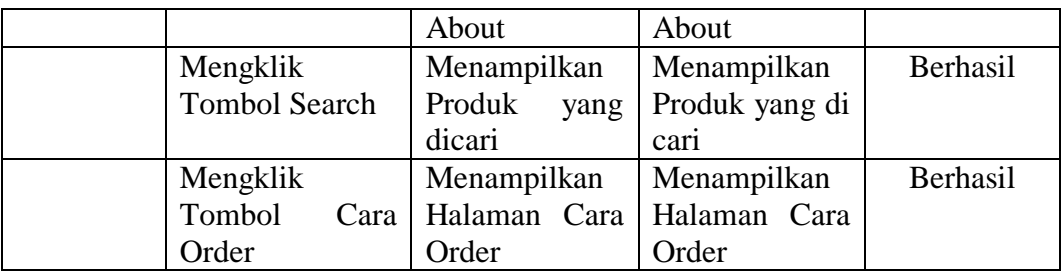

## **5.2.13 Pengujian Halaman Utama Admin**

Untuk mengetahui proses Halaman Utama Admin berjalan dengan baik atau tidak, maka diperlukan suatu pengujian. Hasil dari pengujian Halaman Utama Admin dapat dilihat pada table 5.13 :

| <b>Modul</b> | <b>Perosedur</b> | <b>Hasil</b> yang | <b>Keluaran</b> | Kesimpulan |
|--------------|------------------|-------------------|-----------------|------------|
| yang         | pengujian        | diharapkan        | yang            |            |
| diuji        |                  |                   | dihasilkan      |            |
| Halaman      | Admin Memilih    | Sistem berhasil   | Menampilkan     | Berhasil   |
| Utama        | Tambah<br>menu   | menampilkan       | halaman         |            |
| Admin        | Produk           | halaman           | tambah produk   |            |
|              |                  | tambah Produk     |                 |            |
|              | Admin Memilih    | Sistem berhasil   | Menampilkan     | Berhasil   |
|              | data<br>menu     | menampilkan       | halaman<br>data |            |
|              | Produk           | tambah<br>data    | produk          |            |
|              |                  | Produk            |                 |            |
|              | Admin Memilih    | Sistem berhasil   | Menampilkan     | Berhasil   |
|              | data<br>menu     | menampilkan       | halaman<br>data |            |
|              | Pemesanan        | tambah<br>data    | Pemesanan       |            |
|              |                  | Pemesanan         |                 |            |
|              | Admin Memilih    | Sistem berhasil   | Menampilkan     | Berhasil   |
|              | data<br>menu     | menampilkan       | halaman<br>data |            |
|              | Konsumen         | tambah<br>data    | Konsumen        |            |
|              |                  | Konsumen          |                 |            |

**Tabel 5.13 Pengujian Halaman Utama Admin**

# **5.2.14 Pengujian Halaman Data Produk**

Untuk mengetahui proses Halaman Data Produk berjalan dengan baik atau tidak, maka diperlukan suatu pengujian. Hasil dari pengujian Halaman Data Produk dapat dilihat pada table 5.14 :

| <b>Modul</b> | <b>Perosedur</b>     | <b>Hasil</b> yang | <b>Keluaran</b> | Kesimpulan |
|--------------|----------------------|-------------------|-----------------|------------|
| yang         | pengujian            | diharapkan        | yang            |            |
| diuji        |                      |                   | dihasilkan      |            |
| Halaman      | Admin Memilih        | Sistem berhasil   | Menampilkan     | Berhasil   |
| Data         | Tambah<br>menu       | menampilkan       | halaman         |            |
| Produk       | Produk               | halaman           | tambah produk   |            |
|              |                      | tambah Produk     |                 |            |
|              | Admin Memilih        | Sistem berhasil   | Menampilkan     | Berhasil   |
|              | data<br>menu         | menampilkan       | halaman<br>data |            |
|              | Produk               | tambah<br>data    | produk          |            |
|              |                      | Produk            |                 |            |
|              | Admin Memilih        | Sistem berhasil   | Menampilkan     | Berhasil   |
|              | data<br>menu         | menampilkan       | halaman<br>data |            |
|              | Pemesanan            | tambah<br>data    | Pemesanan       |            |
|              |                      | Pemesanan         |                 |            |
|              | Admin Memilih        | Sistem berhasil   | Menampilkan     | Berhasil   |
|              | data<br>menu         | menampilkan       | halaman<br>data |            |
|              | Konsumen             | data<br>tambah    | Konsumen        |            |
|              |                      | Konsumen          |                 |            |
|              | Admin Memilih        | <b>Sistem</b>     | Menampilkan     | Berhasil   |
|              | <b>Tombol Edit</b>   | Berhasil          | halaman         |            |
|              |                      | menampilkan       | rincian<br>dan  |            |
|              |                      | halaman           | edit<br>data    |            |
|              |                      | rincian<br>dan    | Produk          |            |
|              |                      | edit<br>data      |                 |            |
|              |                      | produk            |                 |            |
|              | Admin Memilih        | berhasil<br>Data  | <b>Sistem</b>   | Berhasil   |
|              | <b>Tombol Delete</b> | oleh<br>dihapus   | menghapus       |            |
|              |                      | sistem            | data<br>yang    |            |
|              |                      |                   | dipilih admin   |            |

**Tabel 5.14 Pengujian Halaman Data Produk**

# **5.2.15 Pengujian Halaman Rincian Data Produk**

Untuk mengetahui proses Halaman Rincian Data Produk berjalan dengan baik atau tidak, maka diperlukan suatu pengujian. Hasil dari pengujian Halaman Rincian Data Produk dapat dilihat pada table 5.15 :

| <b>Modul</b><br>yang | <b>Perosedur</b><br>pengujian | <b>Hasil</b> yang<br>diharapkan | <b>Keluaran</b><br>yang | <b>Kesimpulan</b> |
|----------------------|-------------------------------|---------------------------------|-------------------------|-------------------|
| diuji                |                               |                                 | dihasilkan              |                   |
| Halaman              | Admin Memilih                 | Sistem berhasil                 | Menampilkan             | Berhasil          |
| Rincian              | edit salah<br>satu            | menampilkan                     | halaman                 |                   |
| Data                 | produk                        | halaman                         | Rincian<br>dan          |                   |
| Produk               |                               | rincian<br>dan                  | Edit<br>Data            |                   |
|                      |                               | edit<br>data                    | Produk                  |                   |
|                      |                               | produk                          |                         |                   |
|                      | Admin                         | Produk<br>Kode                  | Kode<br>produk          | Berhasil          |
|                      | menginput kode                | Berhasil                        | terinput                |                   |
|                      | produk                        | Terinput                        | kedalam                 |                   |
|                      |                               | kedalan                         | textbox                 |                   |
|                      |                               | textbox                         |                         |                   |
|                      | Admin<br>milih                | Salah<br>satu                   | Salah<br>satu           | Berhasil          |
|                      | jenis produk                  | produk<br>jenis                 | jenis<br>produk         |                   |
|                      |                               | terpilih                        | terselect               |                   |
|                      | Admin                         | Produk<br>nama                  | produk<br>nama          | Berhasil          |
|                      | menginput nama                | Berhasil                        | terinput                |                   |
|                      | produk                        | Terinput                        | kedalam                 |                   |
|                      |                               | kedalan                         | textbox                 |                   |
|                      |                               | textbox                         |                         |                   |
|                      | Admin                         | Deskripsi                       | Deskripsi               | Berhasil          |
|                      | menginput                     | Produk                          | produk                  |                   |
|                      | Deskripsi                     | Berhasil                        | terinput                |                   |
|                      | produk                        | Terinput                        | kedalam                 |                   |
|                      |                               | kedalan                         | textbox                 |                   |
|                      |                               | textbox                         |                         |                   |
|                      | Admin                         | Harga Produk                    | Harga produk            | Berhasil          |
|                      | menginput                     | Berhasil                        | terinput                |                   |
|                      | Harga produk                  | Terinput                        | kedalam                 |                   |
|                      |                               | kedalan                         | textbox                 |                   |
|                      |                               | textbox                         |                         |                   |
|                      | Admin                         | Gambar                          | Gambar                  | Berhasil          |
|                      | menguload                     | Produk                          | Produk                  |                   |
|                      | Gambar produk                 | Berhasil                        | terupload               |                   |

**Tabel 5.15 Pengujian Halaman Rincian Data Produk**

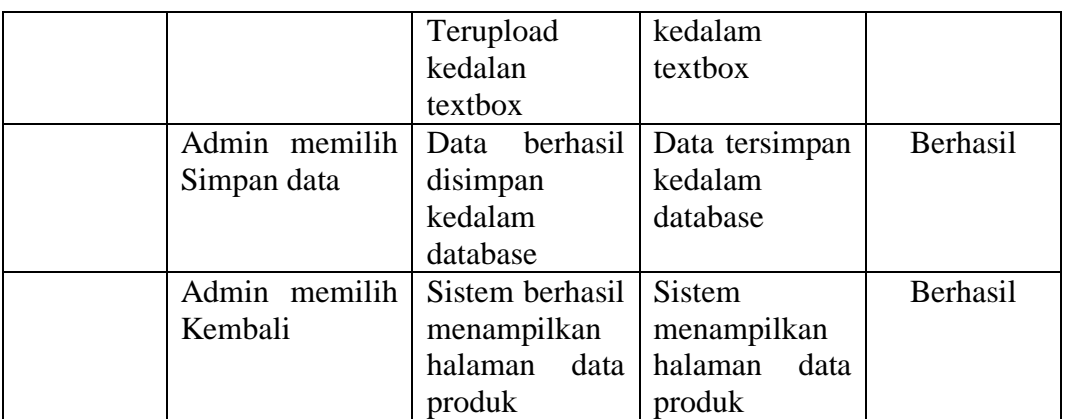

## **5.2.16 Pengujian Halaman Tambah Data Produk**

Untuk mengetahui proses Halaman Tambah Data Produk berjalan dengan baik atau tidak, maka diperlukan suatu pengujian. Hasil dari pengujian Halaman Tambah Data Produk dapat dilihat pada table 5.16 :

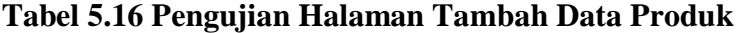

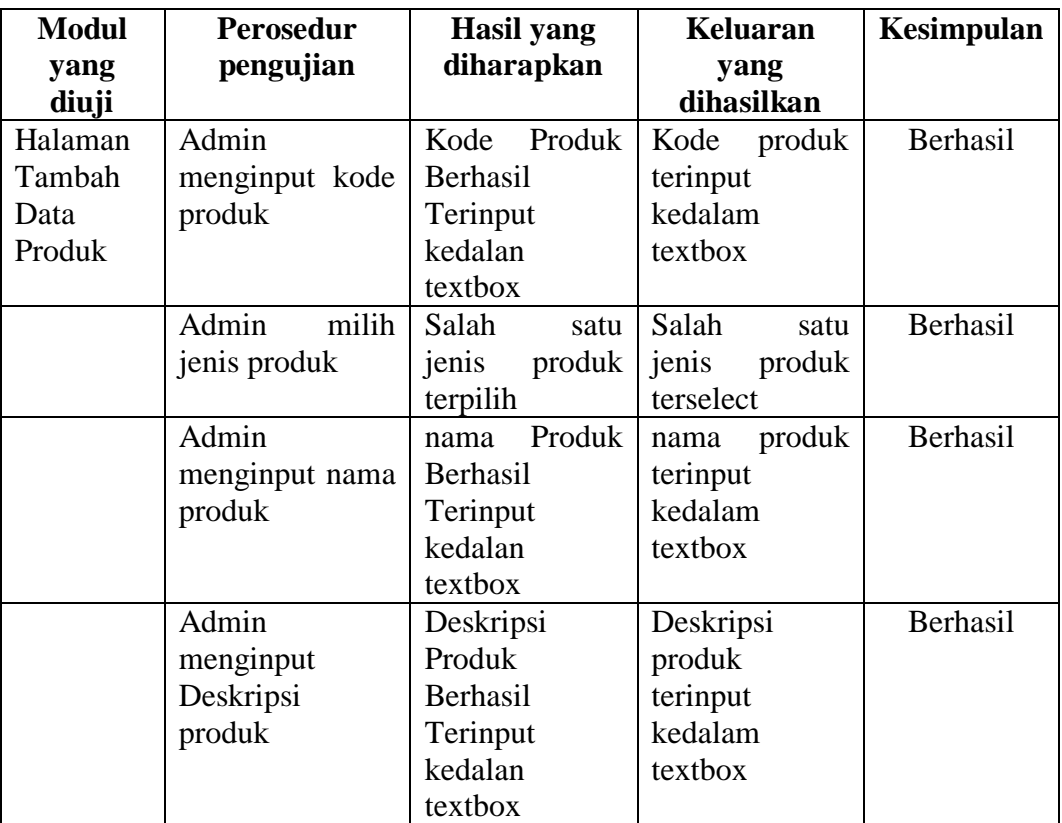

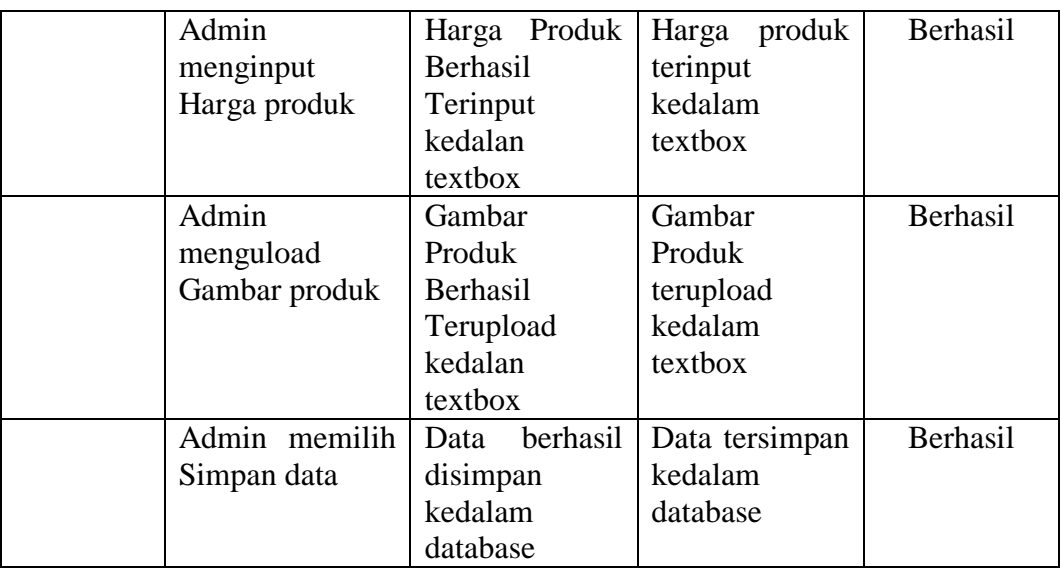

## **5.2.17 Pengujian Halaman Data Pemesanan**

Untuk mengetahui proses Halaman Data Pemesanan berjalan dengan baik atau tidak, maka diperlukan suatu pengujian. Hasil dari pengujian Halaman Data Pemesanan dapat dilihat pada table 5.17 :

| <b>Modul</b> | Perosedur      | Hasil yang      | Keluaran        | Kesimpulan |
|--------------|----------------|-----------------|-----------------|------------|
| yang diuji   | pengujian      | diharapkan      | yang            |            |
|              |                |                 | dihasilkan      |            |
| Halaman      | Admin Memilih  | Sistem berhasil | Menampilkan     | Berhasil   |
| Data         | Tambah<br>menu | menampilkan     | halaman         |            |
| Pemesanan    | Produk         | halaman         | tambah produk   |            |
|              |                | tambah Produk   |                 |            |
|              | Admin Memilih  | Sistem berhasil | Menampilkan     | Berhasil   |
|              | data<br>menu   | menampilkan     | halaman<br>data |            |
|              | Produk         | tambah<br>data  | produk          |            |
|              |                | Produk          |                 |            |
|              | Admin Memilih  | Sistem berhasil | Menampilkan     | Berhasil   |
|              | data<br>menu   | menampilkan     | halaman<br>data |            |
|              | Pemesanan      | tambah<br>data  | Pemesanan       |            |
|              |                | Pemesanan       |                 |            |
|              | Admin Memilih  | Sistem berhasil | Menampilkan     | Berhasil   |
|              | data<br>menu   | menampilkan     | halaman<br>data |            |
|              | Konsumen       | tambah<br>data  | Konsumen        |            |

**Tabel 5.17 Pengujian Halaman Data Pemesanan**

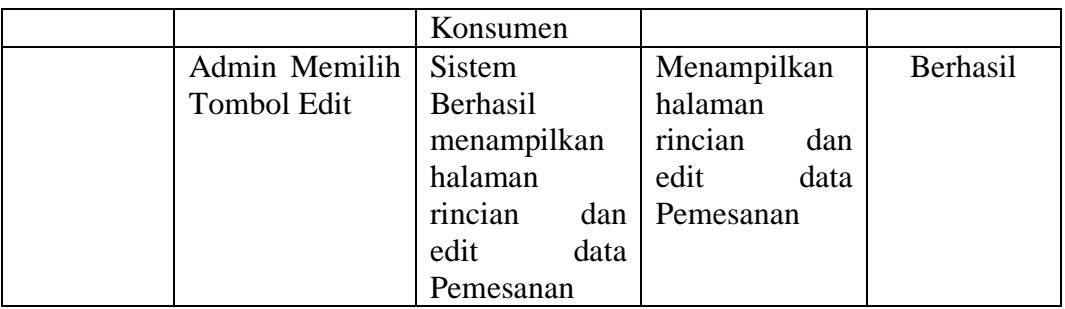

# **5.2.18 Pengujian Halaman Data Konsumen**

Untuk mengetahui proses Halaman Data Konsumen berjalan dengan baik atau tidak, maka diperlukan suatu pengujian. Hasil dari pengujian Halaman Data Konsumen dapat dilihat pada table 5.18 :

| <b>Modul</b> | <b>Perosedur</b> | Hasil yang      | <b>Keluaran</b> | Kesimpulan |
|--------------|------------------|-----------------|-----------------|------------|
| yang diuji   | pengujian        | diharapkan      | yang            |            |
|              |                  |                 | dihasilkan      |            |
| Halaman      | Admin Memilih    | Sistem berhasil | Menampilkan     | Berhasil   |
| Data         | Tambah<br>menu   | menampilkan     | halaman         |            |
| Konsumen     | Produk           | halaman         | tambah produk   |            |
|              |                  | tambah Produk   |                 |            |
|              | Admin Memilih    | Sistem berhasil | Menampilkan     | Berhasil   |
|              | data<br>menu     | menampilkan     | halaman<br>data |            |
|              | Produk           | tambah<br>data  | produk          |            |
|              |                  | Produk          |                 |            |
|              | Admin Memilih    | Sistem berhasil | Menampilkan     | Berhasil   |
|              | data<br>menu     | menampilkan     | halaman<br>data |            |
|              | Pemesanan        | tambah<br>data  | Pemesanan       |            |
|              |                  | Pemesanan       |                 |            |
|              | Admin Memilih    | Sistem berhasil | Menampilkan     | Berhasil   |
|              | data<br>menu     | menampilkan     | halaman<br>data |            |
|              | Konsumen         | tambah<br>data  | Konsumen        |            |
|              |                  | Konsumen        |                 |            |

**Tabel 5.18 Pengujian Halaman Data Konsumen**

### **5.2.19 Pengujian Halaman Keranjang**

Untuk mengetahui proses Halaman Keranjang berjalan dengan baik atau tidak, maka diperlukan suatu pengujian. Hasil dari pengujian Halaman Keranjang dapat dilihat pada table 5.19 :

| <b>Modul</b> | <b>Perosedur</b> | <b>Hasil</b> yang | <b>Keluaran</b> | Kesimpulan |
|--------------|------------------|-------------------|-----------------|------------|
| yang diuji   | pengujian        | diharapkan        | yang            |            |
|              |                  |                   | dihasilkan      |            |
| Halaman      | Konsumen         | Sistem berhasil   | Menampilkan     | Berhasil   |
| Keranjang    | Mengupdate       | merubah           | jumlah<br>beli  |            |
|              | jumlah<br>Beli   | jumlah<br>beli    | produk<br>yang  |            |
|              | Produk           | produk            | terupdate       |            |
|              | Konsumen         | Sistem berhasil   | Data salah satu | Berhasil   |
|              | Memilih<br>menu  | menghapus         | produk telah    |            |
|              | batal            | salah<br>satu     | terhapus        |            |
|              |                  | produk            |                 |            |
|              | Konsumen         | Sistem berhasil   | Menampilkan     | Berhasil   |
|              | Memilih<br>menu  | menampilkan       | halaman form    |            |
|              | Pesan<br>dan     | form<br>data      | pesan produk    |            |
|              | Bayar            | pesan produk      |                 |            |

**Tabel 5.19 Pengujian Keranjang**

Dalam pelaksanaan proses testing atau pengujian yang akan dilakukan oleh peneliti yaitu mencoba menjalankan setiap menu yang ada dan memperhatikan setiap tampilan apakah sesuai dengan keinginan atau belum?, Sehingga peneliti dapat mengetahui hal-hal apa saja yang kurang dan kesalahan-kesalahan apa saja yang ada dalam system informasi tersebut. Dari tabel diatas dapat diketahui aplikasi tersebut berjalan sesuai harapan dan kebutuhan.

## **5.3 KELEBIHAN DAN KEKURANGAN APLIKASI**

Pada bagian ini akan dijelaskan penulis tentang kelebihan dan kekurangan yang dimiliki oleh system informasi Pemesanan Design dan Cetak Udangan tesebut. Dalam hasil aplikasi ini, peneliti dapat menyampaikan kelebihan dari aplikasi ini, seperti berikut :

- 1. Sistem Informasi ini dirancang dengan menggunakan data yang tersimpan dalam database, yang mana pada data yang tersimpan dalam database dapat tersusun dengan baik dan untuk pencarian data terasa lebih mudah.
- 2. Sistem Informasi ini mudah untuk digunakan, dan tidak begitu memerlukan sebuah komputer yang berkapasitas tinggi.
- 3. Sistem Informasi ini dibangun berbasis *website* sehingga ruang lingkup penyebarannya luas dan cepat.

Kekurangan dari aplikasi, yaitu :

- 1. Fitur yang terdapat dalam aplikasi ini belum begitu kompleks seperti belum ada level user, belum adanya fitur barang paling disukai atau barang paling banyak dilihat , dan untuk konfirmasi pembayaran masih harus di input terlebih dahulu.
- 2. Dan Desain Website masih kurang baik dalam segi penempatan dan pewarnaan.